### **Rambo**

**Regole del gioco (v2.0 – 20/04/2016)**

## **1. Panoramica**

L'obiettivo è ottenere una combinazione vincente su almeno una delle 720 possibilità distribuite tra i rulli. **Specifiche del gioco:**

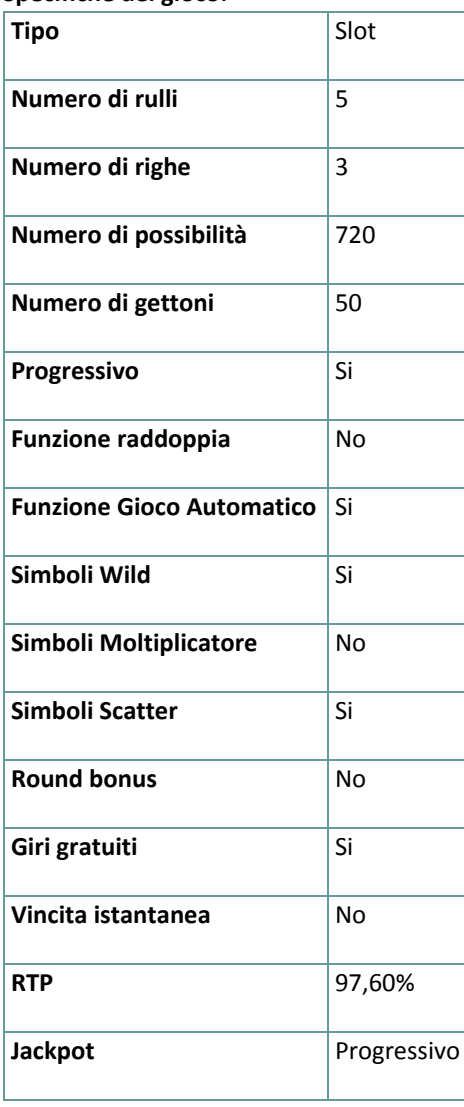

Verrai disconnesso dal gioco in caso di inattività per un numero di minuti consecutivi specifico (che varia a seconda della giurisdizione); la funzione di recupero della sessione salverà l'avanzamento del gioco in modo che, al caricamento successivo della partita, potrai proseguire dal momento dell'interruzione.

In caso di difficoltà tecniche legate alla perdita della connessione con il server di gioco, la partita in corso viene salvata automaticamente e sarà quindi ricaricata alla connessione successiva con il server di gioco. Non sarà possibile connettersi nuovamente al server di gioco per i primi 30 secondi dopo la disconnessione.

**Nota**: in caso di malfunzionamento, saranno annullati tutti i pagamenti e tutte le giocate; viene annullata qualsiasi puntata non ancora accettata e vengono restituite le somme puntate per le scommesse non ancora definite.

## **2. Come Giocare**

**Nota**: se non hai abbastanza denaro per giocare, la scommessa può essere impostata sull'importo minimo selezionabile tramite la finestra di dialogo di avviso.

Tutte le linee vincenti pagano da sinistra a destra, ad eccezione degli Scatter che pagano ovunque. Le vincite su possibilità diverse sono tutte aggiunte. Le vincite ottenute dai giri gratuiti vengono aggiunte alla vincita totale. Solo la più alta combinazione vincente per ogni possibilità viene pagata.

**Nota**: Il numero di simboli vincenti adiacenti (possibilità) è calcolato moltiplicando il numero di simboli vincenti su ogni rullo. Ad esempio, se c'è un simbolo vincente sul rullo 1, 1 simbolo vincente sul rullo 2 e 2 simboli vincenti sul rullo 3, il numero dei simboli vincenti adiacenti è 1x1x2=2. In questo caso, il numero dei rulli coinvolti in questa vincita è 3; nella tabella dei pagamenti puoi vedere il guadagno dei 3 rulli per il simbolo vincente.

### **2.1. Versione Flash**

**Nota**: Sulla barra delle informazioni che si trova sotto i pulsanti principali del gioco, puoi visualizzare la tua PUNTATA attuale, il tuo SALDO e le tue VINCITE attuali, nella tua valuta. Per giocare, segui i seguenti passi:

- **1.** Utilizza il pulsante **Seleziona il valore del gettone** per scegliere il valore di un gettone. Il pulsante **Seleziona il valore del gettone** è posizionato nella parte inferiore destra della schermata del gioco principale e mostra il valore selezionato dei gettoni.
- **2. Nota**: L'importo attuale puntato, nella tua valuta, è mostrato nel riquadro **PUNTATA**.
- **3.** Clicca **GIRA** per piazzare la puntata e girare i rulli una volta.

L'importo totale vinto, nella tua valuta, secondo la tabella dei pagamenti, è mostrato nel riquadro **VINCITE**. Per ogni combinazione vincente, l'importo vinto è **il numero di simboli vincenti adiacenti** moltiplicato per **l'importo mostrato nella tabella dei pagamenti** per il numero di rulli coinvolti nella vincita.

### **2.2. Versione per dispositivi mobili**

**Nota**: Puoi visualizzare la tua Puntata totale e il Saldo, nella tua valuta, nella parte inferiore sinistra della schermata principale del gioco. Puoi visualizzare il Credito attuale, in gettoni, e la Vincita attuale nella parte inferiore destra della schermata principale del gioco.

Per giocare, segui i seguenti passi:

**1.** Clicca per andare al menu impostazioni e impostare la tua puntata totale selezionando i seguenti elementi:

- **○** il **valore del gettone**: a destra dell'attuale valore del gettone, clicca **+** per selezionare un valore del gettone più alto oppure clicca **-** per selezionare un valore del gettone più basso
- **2. Nota**: La puntata totale, in gettoni, è mostrata nel menu impostazioni, nel riquadro **Puntata Totale**.
- **3.** Sul lato destro della schermata principale, clicca il tasto Gira per girare i rulli una volta .

L'importo totale vinto, in gettoni, secondo la tabella dei pagamenti, viene visualizzato nella finestra popup **Vincite**. Per ogni combinazione vincente, l'importo vinto è **il numero di simboli vincenti adiacenti** moltiplicato per **l'importo mostrato nella tabella dei pagamenti** per il **numero di rulli** coinvolti nella vincita.

L'importo totale vinto, nella tua valuta, è mostrato nella barra delle informazioni (Vincite) e corrisponde al totale vinto in gettoni moltiplicato per il valore del gettone.

## **3. Funzioni e simboli speciali**

#### **3.1. Wild**

Il simbolo Wild sostituisce qualsiasi altro simbolo eccetto i simboli Scatter e Progressivi, durante i giri normali e gratuiti.

#### **3.2. Simboli Scatter**

Tre o più simboli Scatter covunque nei rulli, pagano secondo la tabella dei pagamenti. Le vincite Scatter vengono aggiunte alla vincita totale.

### **3.3. Giri gratuiti**

I giri gratuiti vengono vinti con tre o più simboli Scatter; all'inizio dei giri gratuiti viene scelto un simbolo a caso, questo simbolo non può essere Wild, Scatter o un simbolo Progressivo. Durante i rimanenti giri gratuiti, dopo che le vincite normali sono pagate, il simbolo scelto può essere esteso all'intero rullo, premiando cosi vincite aggiuntive; quando si estende paga come il simbolo originale ma anche su rulli non adiacenti.

**Nota**: Il simbolo scelto viene esteso solo se, su almeno tre rulli, è presente lo stesso simbolo una o più volte. I giri gratuiti possono essere riattivati durante i giri gratuiti; durante i giri gratuiti riattivati, tre o più simboli Scatter ovunque nei rulli, pagano secondo la tabella dei pagamenti.

Il simbolo esteso viene tenuto durante i giri gratuiti riattivati.

**Nota:** Il valore del gettone/importo della scommessa non può essere cambiato durante i giri gratuiti e rimane lo stesso della puntata del giro che ha avviato i giri gratuiti.

#### **3.4. Jackpot Progressivo**

Cinque o più simboli progressivi ovunque sullo schermo premiano con bonus progressivi.

I progressivi possono essere vinti con ogni puntata e anche durante i Giri gratuiti.

Con ogni puntata, il valore base del jackpot progressivo (il premio progressivo) è incrementato con lo 0,5% di quella puntata.

**Nota**: Il valore base progressivo (premio progressivo) è un valore in euro ed è associato al valore del gettone di 10 euro (che potrebbe non essere disponibile per te nel gioco selezionato):

- **Jackpot Esplosivo** (8 simboli progressivi) 4.000.000,00 capitale + ogni 0,5% di incremento da tutte le puntate
- **Jackpot d'Onore** (7 simboli progressivi) 200.000,00 capitale + ogni 0,5% di incremento da tutte le puntate
- **Jackpot Coraggio** (6 simboli progressivi) 40.000,00 capitale + ogni 0,5% di incremento da tutte le puntate
- **Jackpot Nascosto** (5 simboli progressivi) 10.000,00 capitale + ogni 0,5% di incremento da tutte le puntate

Il contatore del Jackpot Progressivo mostra il valore del jackpot progressivo per il valore del gettone attualmente selezionato. Il valore del jackpot mostrato è proporzionale al valore del gettone selezionato ed è una parte del premio progressivo, calcolato in base al valore del gettone attualmente selezionato.

**Nota**: Il progressivo massimo disponibile è pagato quando si gioca con il massimo valore disponibile del gettone. Esempi di Capitale del Jackpot (nella tua valuta):

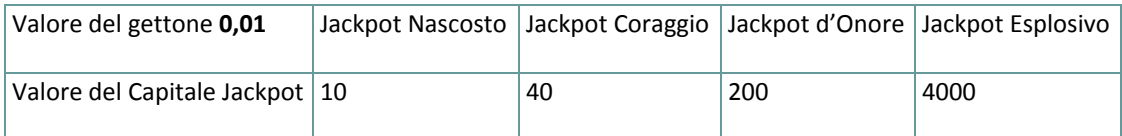

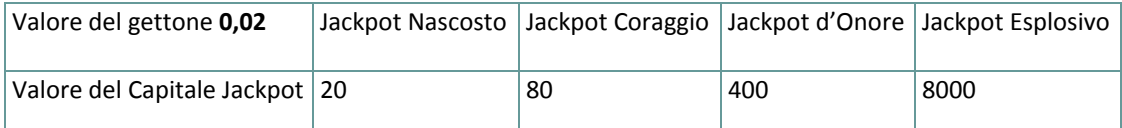

Il valore del Jackpot viene aggiornato ogni 3 secondi. In base al fornitore del servizio internet e l'hardware del cliente, i ritardi dal server al client varieranno da giocatore a giocatore e da messaggio a messaggio.

Tra due aggiornamenti successivi del contatore del Jackpot Progressivo è possibile, per due o più giocatori, vincere il jackpot in una successione ravvicinata. In questo caso, il primo giocatore che vince il Jackpot viene ricompensato con l'importo pieno del Jackpot Progressivo, mentre il vincitore successivo viene ricompensato con il Jackpot

Progressivo minimo garantito, così come lo 0,5% della migliore scommessa piazzata tra due vincite successive al Jackpot.

## **4. Funzione Gioco automatico**

L'impostazione del limite di perdita permette lo stop della funzione gioco automatico quando il limite selezionato più le vincite cumulative meno le puntate cumulative è meno di 0.

**Nota**: La funzione gioco automatico non avvia automaticamente i giri gratuiti – è richiesto un input del giocatore.

#### **4.1. Versione Flash**

Clicca il pulsante **GIRO AUTOMATICO** per aprire la finestra IMPOSTAZIONI GIOCO AUTO dove potrai impostare la funzione del gioco automatico .

Nella finestra IMPOSTAZIONI GIOCO AUTO, potrai impostare le seguenti opzioni :

- **Limite di perdita** inserisci un numero per il valore del limite di perdita o usa i pulsanti delle frecce destra e sinistra per selezionare un numero per il valore del limite di perdita
- **Ferma se la VINCITA raggiunge** per abilitare questa funzione, clicca il pulsante a sinistra e poi inserisci un numero per il valore della VINCITA o utilizza le frecce destra e sinistra per selezionare un valore per la VINCITA. Clicca di nuovo il pulsante a sinistra per disabilitarlo
- **Ferma se viene vinto un JACKPOT** (solo per i giochi con Jackpot Progressivo o con uno specifico valore del Jackpot mostrato) – per abilitare questa funzione, clicca il pulsante sul lato sinistro; cliccalo di nuovo per disabilitare
- **Numero di GIRI AUTOMATICI da giocare** Utilizza i pulsanti frecce destra e sinistra per selezionare il numero di giri automatici

Clicca START per chiudere la finestra IMPOSTAZIONI GIRO AUTOMATICO e avvia la funzione giro automatico con l'attuale puntata selezionata e il numero di giri automatici o clicca ANNULLA per chiudere la finestra senza dare avvio alla funzione gioco automatico .

Clicca il pulsante xx/yy **STOP** per fermare la funzione gioco automatico in qualsiasi momento ; xx rappresenta il numero restante di giri automatici e yy rappresenta il numero di giri automatici da giocare che hai selezionato nella finestra IMPOSTAZIONI GIOCO AUTOMATICO.

### **4.2. Versione per dispositivi mobili**

Per impostare il **Giro automatico**, vai al menu impostazioni e scorri verso il basso fino alla sezione del Gioco automatico.

Nella sezione Gioco Automatico, puoi impostare quanto segue:

- **Numero di giri automatici da giocare** A destra dell'attuale valore del **Giro Automatico**, clicca **+** per selezionare un valore più alto o clicca **-** per selezionarne uno più basso
- **Limite di perdita**:
	- a destra del valore del limite del credito corrente, tocca **+** per selezionare un valore più alto o  per selezionare un valore più basso
	- tocca il valore del limite del credito corrente, usa il tastierino numerico sullo schermo per inserire il valore e poi conferma la tua selezione; tocca la X per chiudere il tastierino numerico sullo schermo senza confermare l'immissione
- **Interrompi se la vincita raggiunge** per attivare questa impostazione, tocca il pulsante a sinistra (toccandolo ancora una volta disattiverai l'opzione) e potrai:
	- a destra del valore del limite della Vincita corrente, clicca **+** per selezionare un valore più alto o clicca **-** per selezionare un valore più basso
	- tocca il valore limite della Vincita corrente, utilizza il tastierino numerico dello schermo per inserire un valore e poi conferma la tua selezione; tocca X per chiudere il tastierino numerico dello schermo senza confermare
- **Interrompi se vinci il JACKPOT** (solo per i giochi con i Jackpot progressivi o con uno specifico valore disponibile del Jackpot); per attivare l'impostazione, tocca il pulsante a sinistra; tocca nuovamente il pulsante per disattivare l'opzione

Per avviare la funzione **Gioco Automatico** utilizzando la puntata corrente, tocca **ATTIVA**. Per interrompere la

funzione **Gioco Automatico** in qualsiasi momento, sulla schermata principale del gioco tocca . **Nota**: Il numero rimanente di giri automatici è mostrato nella parte centrale inferiore dello schermo.

# **5. Altri pulsanti di gioco**

### **5.1. Versione Flash**

Sono disponibili i seguenti pulsanti:

- **TABELLA PAGAMENTI** clicca per aprire la tabella dei pagamenti dove puoi visualizzare:
	- informazioni sul pagamento per le combinazioni vincenti, nella tua valuta
	- informazioni sulle eventuali funzioni speciali o sui simboli speciali con i relativi pagamenti o i premi specifici
	- le scelte rapide da tastiera e le regole sintetiche del gioco
- **• STOP** (disponibile solo quando i rulli girano) clicca questo pulsante per fermare velocemente i rulli
- **SALTA** (disponibile durante l'animazione delle vincite) clicca questo pulsante per saltare le animazioni delle vincite
- Pulsante **finestra Impostazioni** nell'angolo in alto a destra della schermata principale, clicca il pulsante **impostazioni** per aprire la finestra impostazioni dove puoi entrare in modalità schermo intero, gestire il volume dei suoni, visualizzare la cronologia di gioco o visualizzare le regole dettagliate del gioco
- **Nota**: Per chiudere la finestra impostazioni puoi cliccare ovunque sulla schermata principale o nell'angolo in alto a sinistra della finestra Impostazioni clicca il pulsante **indietro**.
- Pulsante **Suono** nella finestra Impostazioni, clicca **SUONO** per aprire il pannello **suoni e volume** dove puoi usare gli slider per gestire gli le Vincite, il Gioco e i Suoni di sottofondo o il Volume generale; clicca SALVA per salvare qualunque modifica che effettui
- **Nota**: Per attivare o disattivare velocemente il suono in tutte le partite, nella finestra Impostazioni, clicca il pulsante posto al lato destro di SUONO.
- Pulsante **regole** nella finestra Impostazioni clicca **REGOLE** per visualizzare dettagliate regole del gioco in una nuova finestra del browser
- Pulsante **cronologia** (solo in modalità reale) nella finestra Impostazioni, clicca **cronologia** per visualizzare la cronologia di gioco
- Pulsante **schermo intero** nella finestra Impostazioni clicca il pulsante **SCHERMO INTERO** per andare in modalità schermo intero; per uscire dalla modalità schermo intero, clicca di nuovo il pulsante o premi ESC sulla tua tastiera
- **INDIETRO** quando sei nella tabella dei pagamenti, clicca **INDIETRO** per tornare alla schermata principale del gioco

### **5.2. Versione per dispositivi mobili**

Sono disponibili i seguenti pulsanti:

- sulla schermata principale, tocca il tasto **Home** per chiudere il gioco e aprire la home del sito nella stessa finestra del browser

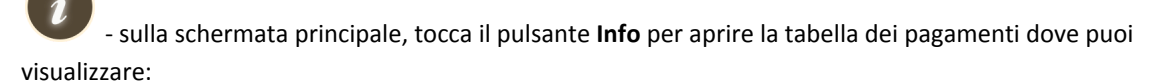

- informazioni circa i pagamenti per le combinazioni vincenti, nella tua valuta
- informazioni sulle eventuali funzioni speciali o sui simboli speciali con i relativi pagamenti o i premi specifici
- le regole sintetiche del gioco

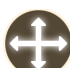

- sullo schermo principale, tocca il pulsante **Schermo intero** per visualizzare la finestra di gioco in modalità schermo intero; tocca di nuovo per tornare alla modalità normale

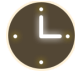

- nel menu impostazioni, tocca il pulsante **Orologio** per visualizzare la cronologia del gioco

- nella tabella dei pagamenti, tocca il pulsante **Regole** per visualizzare dettagliate regole del gioco in una nuova finestra del browser

 $\overline{c}$ - nel menu impostazioni o nella tabella dei pagamenti, tocca questo pulsante per tornare alla schermata principale

- tocca questo pulsante per confermare e chiudere qualsiasi finestra di dialogo mostrata durante il gioco

 $\blacksquare$ - tocca questo pulsante per attivare il suono generale del gioco (puoi anche andare al menu impostazioni e impostare i Suoni su on o off)